# Скрипты для тестирования максимального количества WebRTC публикаций/подписчиков

- [Тестирование максимального количества WebRTC публикаций](#page-0-0)
- [Тестирование максимального количества WebRTC подписчиков](#page-2-0)

В сборке [5.2.1766](https://flashphoner.com/downloads/builds/WCS/5.2/FlashphonerWebCallServer-5.2.1766.tar.gz) добавлены скрипты для нагрузочного тестирования WCS на максимальное число публикаций или подписчиков. Скрипты написаны на bash и используют REST API для публикации и захвата потоков с тестируемого WCS сервера. Скрипты располагаются в каталоге / usr/local/FlashphonerWebCallServer/tools

Для нагрузочного тестирования необходимы:

- тестируемый WCS сервер
- тестирующий WCS сервер
- средство публикации исходного потока (например, OBS для публикации RTMP, или пример Media Devices для публикации WebRTC)

Обратите внимание, что производительность тестирующего сервера должна быть минимум вдвое больше, чем тестируемого, в противном случает сам тестирующий сервер станет узким местом в нагрузочном тесте.

# <span id="page-0-0"></span>Тестирование максимального количества WebRTC публикаций

Тестирование максимального количества публикаций проводится при помощи скрипта

/usr/local/FlashphonerWebCallServer/tools/pushStreams.sh

### 1. Для теста используются:

- test1.flashphoner.com тестируемый WCS сервер
- test2.flashphoner.com тестирующий WCS сервер
- пример Media Devices для публикации исходного потока

2. Публикация исходного потока на сервер test2.flashphoner.com

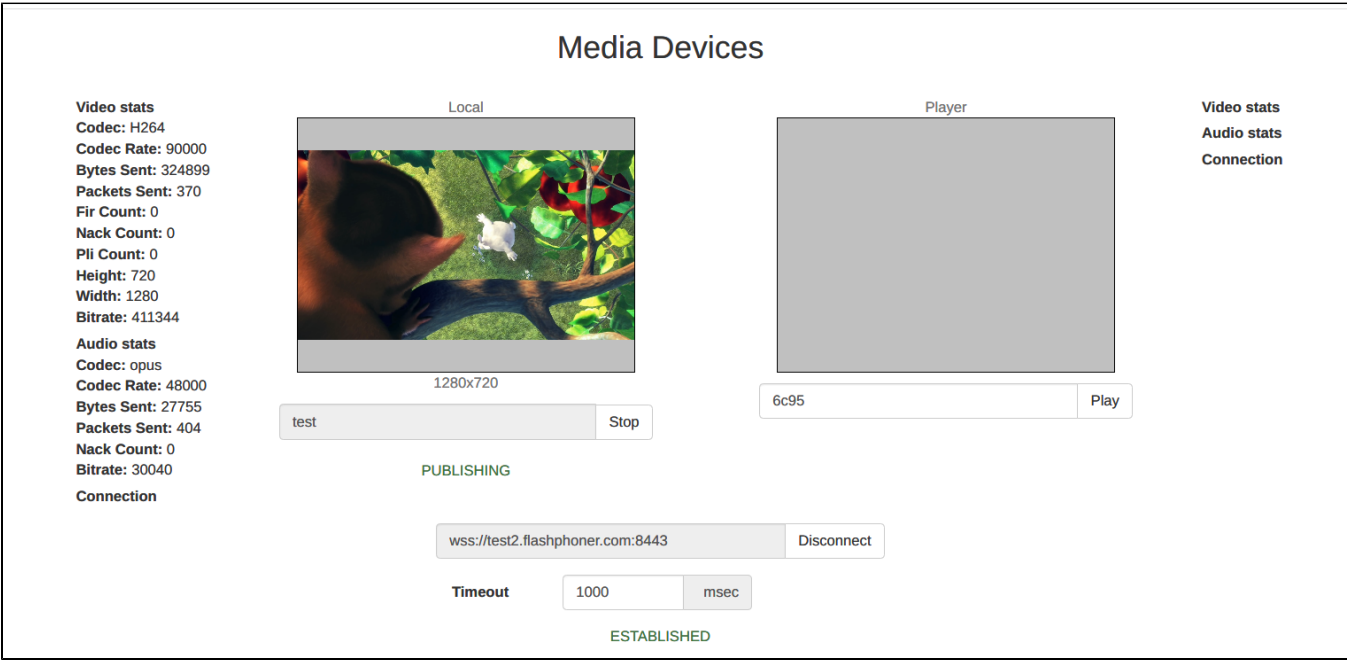

### 3. Запуск скрипта pushStreams на сервере test2.flashphoner.com

/usr/local/FlashphonerWebCallServer/tools/pushStreams.sh ws://test1.flashphoner.com:8080 http://test1. flashphoner.com:8081 test loadtest 10

#### Здесь:

■ ws://test1.flashphoner.com:8080 - websocket URL тестируемого сервера

- http://test1.flashphoner.com:8081 HTTP URL тестируемого сервера для использования REST API
- **test имя исходного потока, который будет публиковаться на тестируемый сервер**
- **Loadtest префикс имени, с которым будут публиковаться потоки на тестируемый сервер**

10 - количество публикаций

При успешном запуске, скрипт выводит на консоль список публикаций

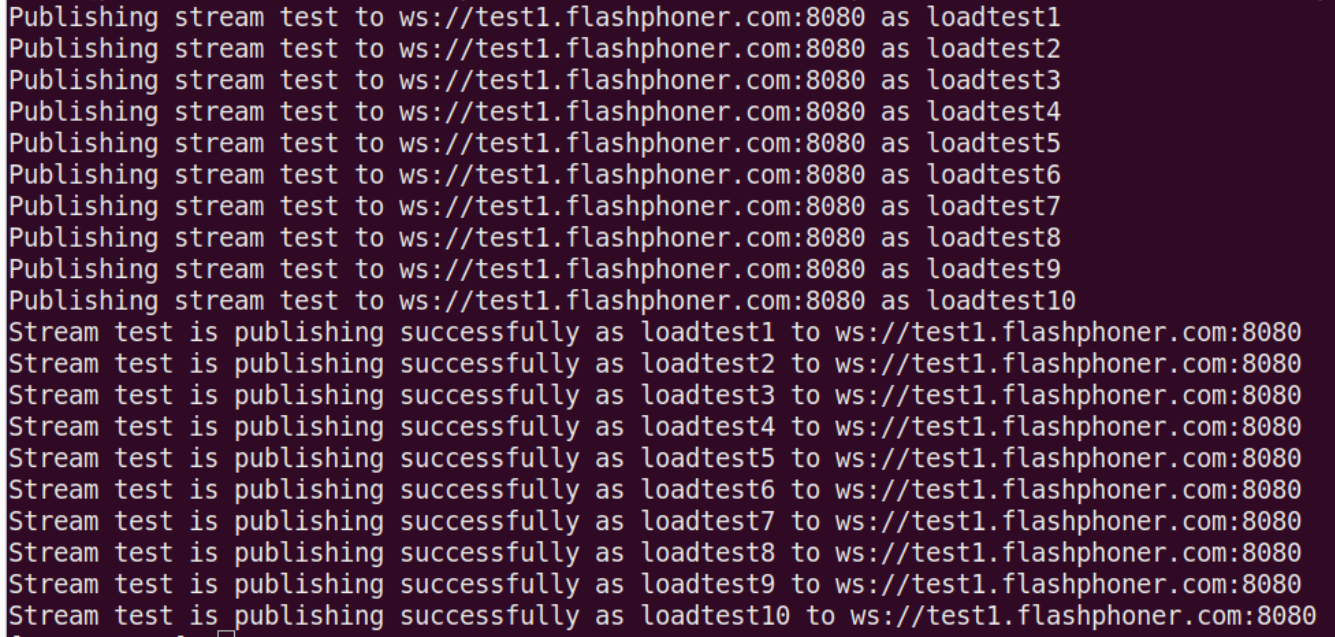

4. Контроль публикаций на странице статистики тестируемого сервера http://test1.flashphoner.com:8081/?action=stat

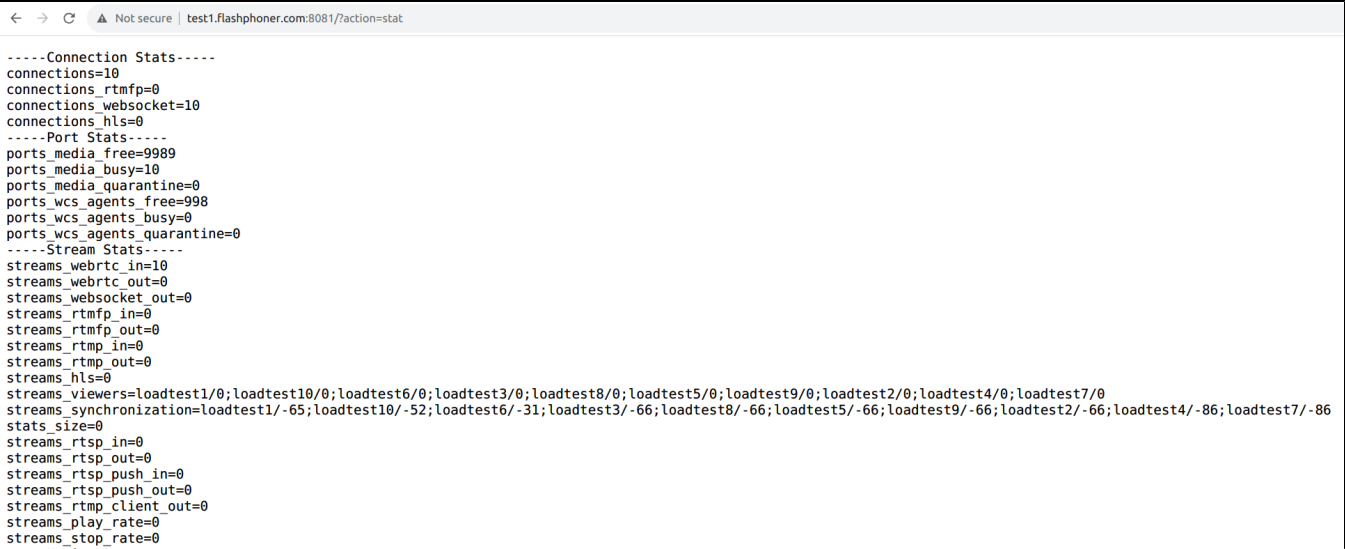

5.Запуск скрипта pushStreams на сервере test2.flashphoner.com для остановки теста

/usr/local/FlashphonerWebCallServer/tools/pushStreams.sh ws://test1.flashphoner.com:8080 http://test1. flashphoner.com:8081 test loadtest stop

#### Здесь:

- ws://test1.flashphoner.com:8080 websocket URL тестируемого сервера
- http://test1.flashphoner.com:8081 HTTP URL тестируемого сервера для использования REST API
- test имя исходного потока, который публикуется на тестируемый сервер
- loadtest префикс имени, с которым публикуются потоки на тестируемый сервер
- stop ключевое слово для остановки публикаций с указанными параметрами

При успешной остановке публикаций, скрипт выводит на консоль сведения об остановке

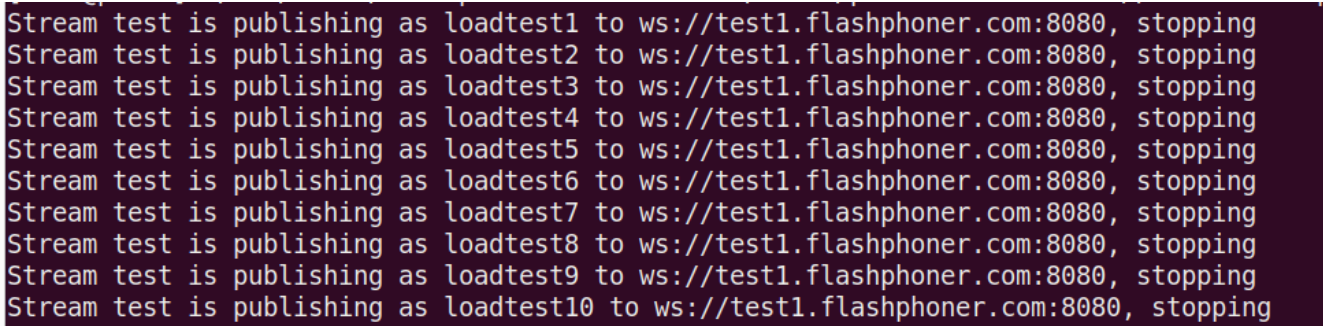

# <span id="page-2-0"></span>Тестирование максимального количества WebRTC подписчиков

Тестирование максимального количества подписчиков проводится при помощи скрипта

/usr/local/FlashphonerWebCallServer/tools/pullStreams.sh

## 1. Для теста используются:

- test1.flashphoner.com тестируемый WCS сервер
- test2.flashphoner.com тестирующий WCS сервер
- пример Media Devices для публикации исходного потока

2. Публикация исходного потока на сервер test1.flashphoner.com

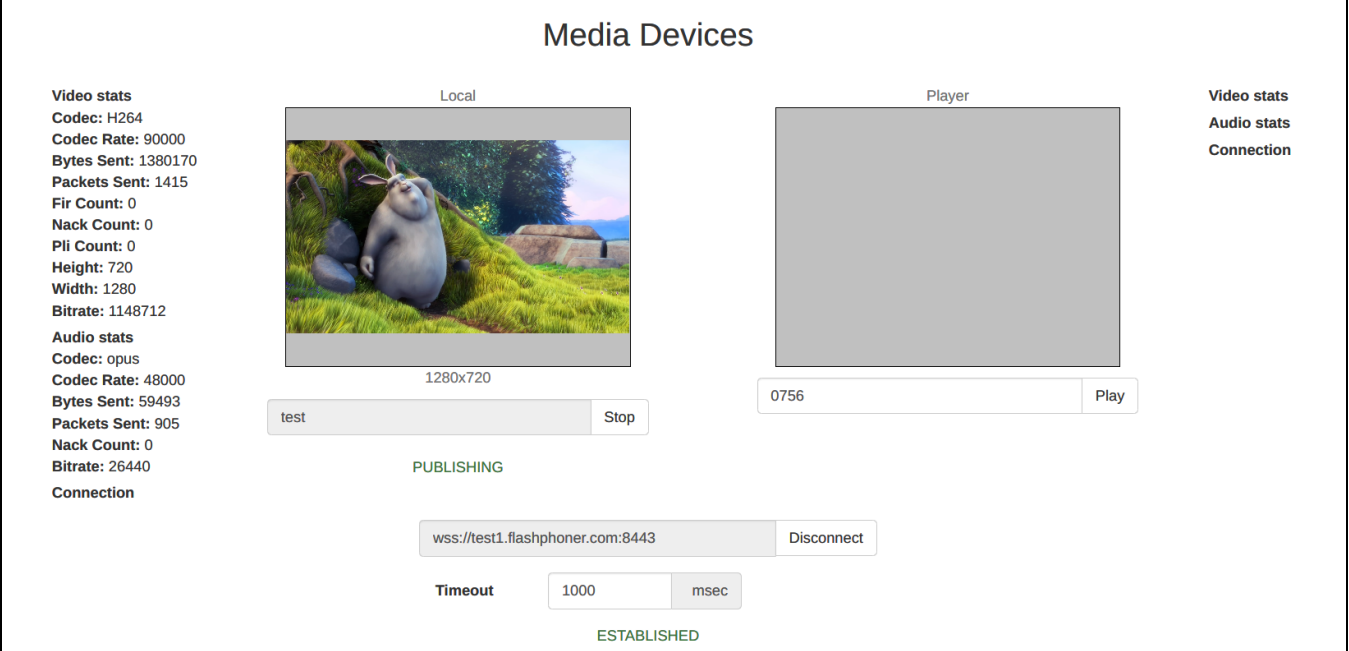

3. Запуск скрипта pullStreams на сервере test2.flashphoner.com

/usr/local/FlashphonerWebCallServer/tools/pullStreams.sh ws://test1.flashphoner.com:8080 http://test1. flashphoner.com:8081 loadtest 10

#### Здесь:

- ws://test1.flashphoner.com:8080 websocket URL тестируемого сервера
- http://test1.flashphoner.com:8081 HTTP URL тестируемого сервера для использования REST API
- loadtest префикс имени, с которым будут захватываться потоки с тестируемого сервера
- 10 количество подписчиков

Обратите внимание: скрипт захватит все опубликованные на тестируемом сервере потоки, каждый заданным количеством подписчиков.

При успешном запуске, скрипт выводит на консоль список подписчиков

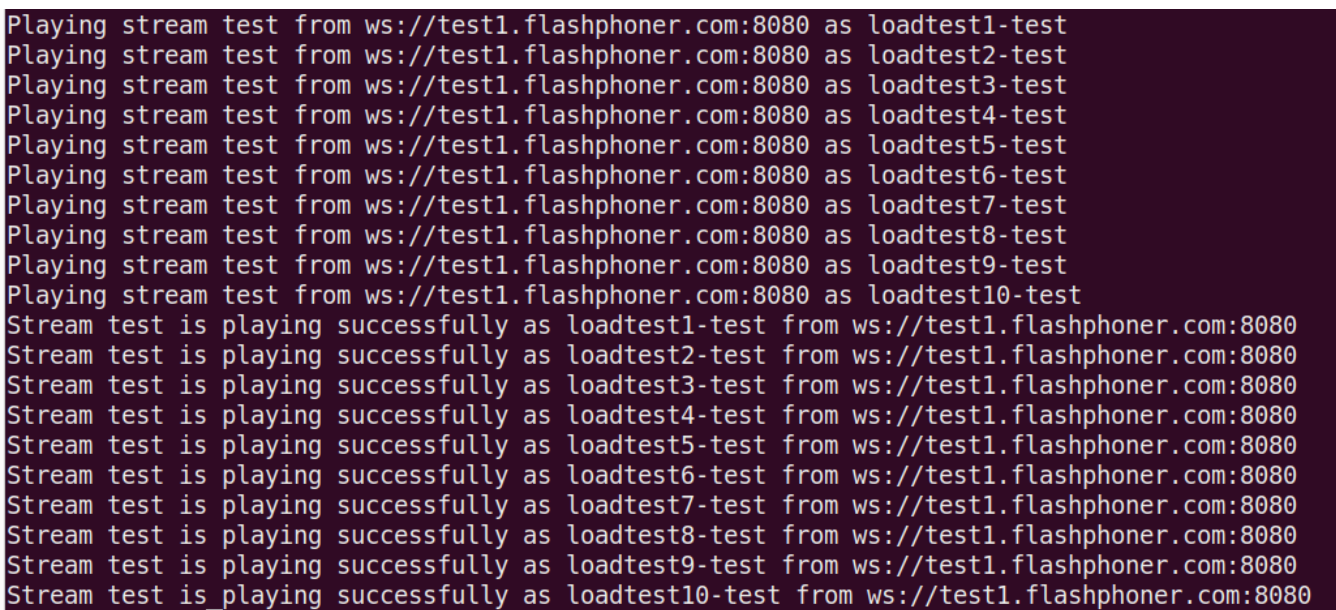

4. Контроль подписчиков на странице статистики тестируемого сервера http://test1.flashphoner.com:8081/?action=stat

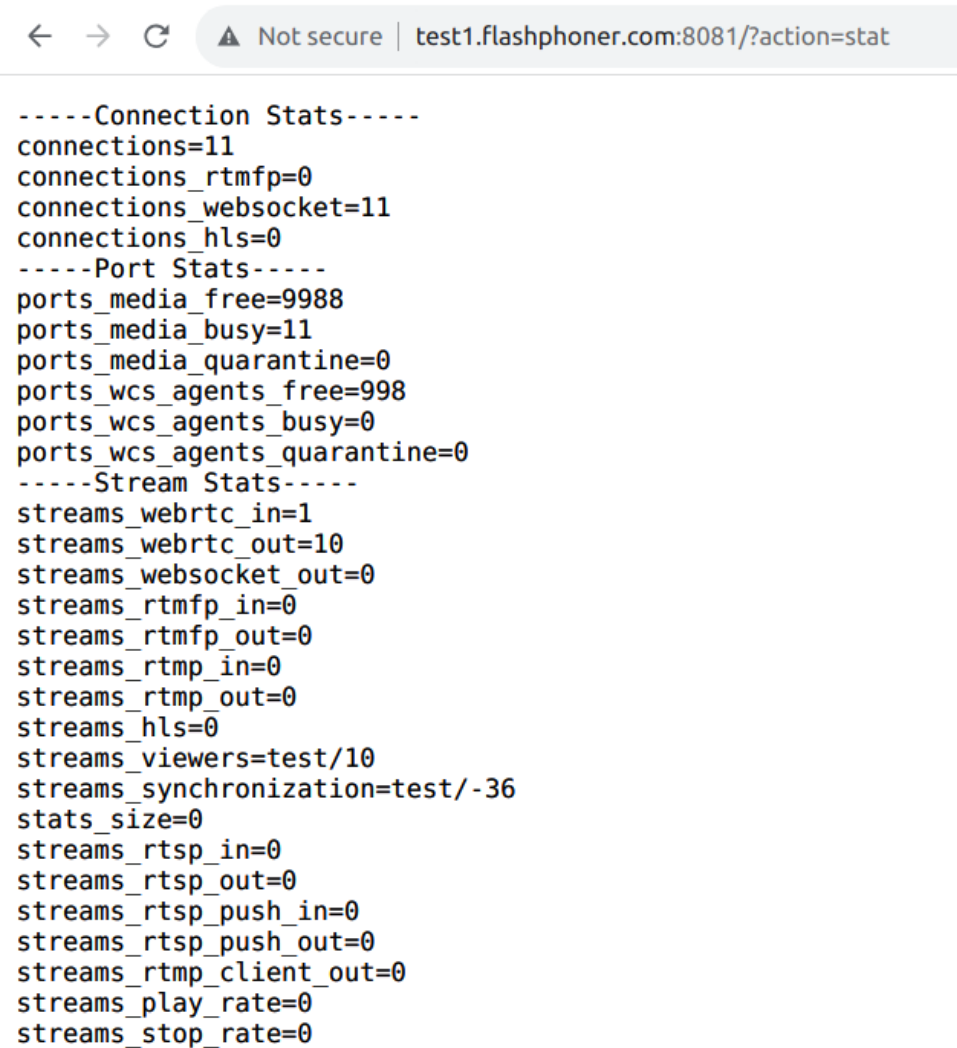

/usr/local/FlashphonerWebCallServer/tools/pullStreams.sh ws://test1.flashphoner.com:8080 http://test1. flashphoner.com:8081 loadtest stop

# Здесь:

- ws://test1.flashphoner.com:8080 websocket URL тестируемого сервера
- http://test1.flashphoner.com:8081 HTTP URL тестируемого сервера для использования REST API
- loadtest префикс имени, с которым захватываются потоки с тестируемого сервера
- $\bullet\;\mathrm{stop}$  ключевое слово для остановки подписчиков с указанными параметрами

При успешной остановке подписок, скрипт выводит на консоль сведения об остановке

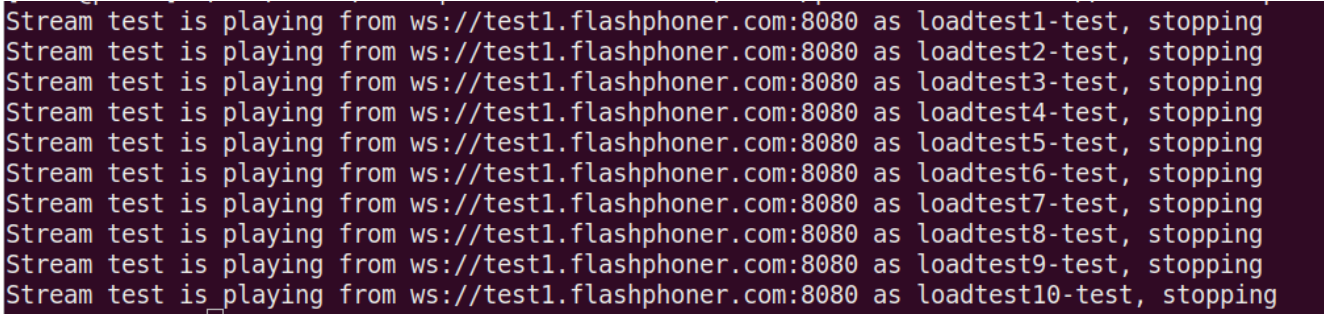